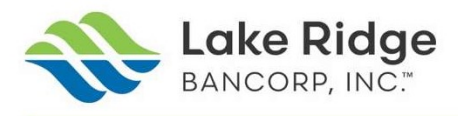

## EQ ACCONT ONLINE ACCESS first time registration

1. Click on the secured link to access EQ Shareholder Central https://equiniti.com/us/ast-access. Select Individuals, and First Time Registration, as indicated in the two illustrations below:

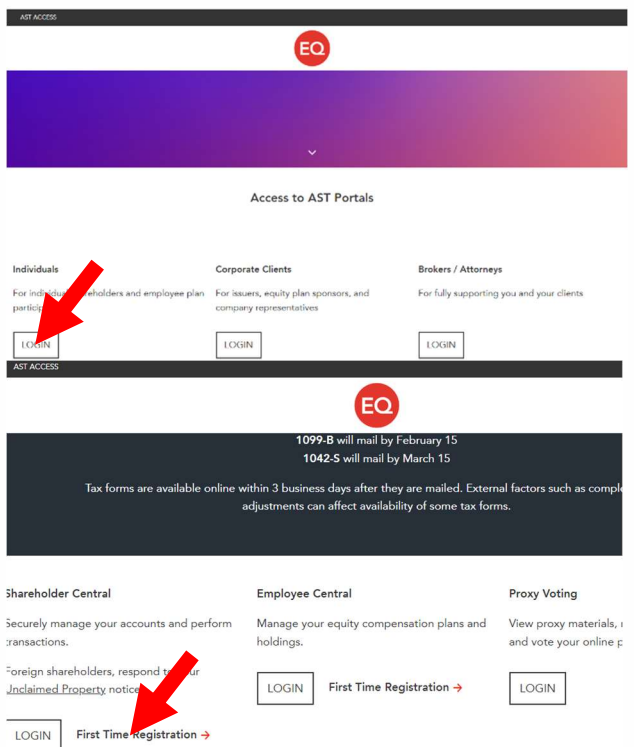

2. Complete information as requested in the illustration below – the company name is Lake Ridge Bancorp.

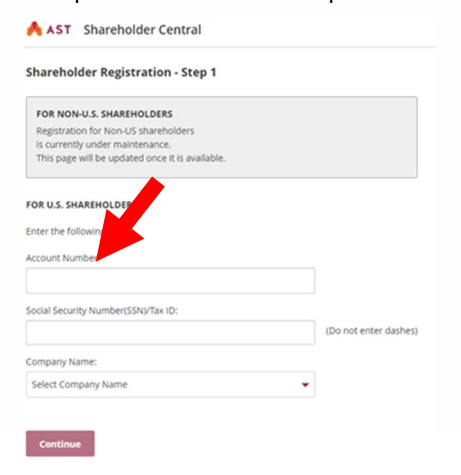

3. If you have technical issues relating to the EQ Shareholder Central, please contact: EQ Shareholder Services, as Lake Ridge Bancorp, Inc. cannot offer technical assistance to the EQ website. EQ Call Center is open Monday through Friday, 8 a.m. to 8.p.m. ET. (800) 937-5449 & (718) 921-8124

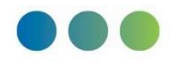